# **BAB III METODE PENELITIAN**

### **3.1 Deskripsi Umum Sistem**

Penelitian ini memiliki tujuan untuk menerapkan algoritma YOLOv8 & *Deep learning* sebagai rancang bangun sistem deteksi objek dan penghitung jumlah kendaraan di Jalan Pasir Kaliki (Paskal Timur)-Tjokroaminoto Bandung. Penelitian ini dimulai dari pengumpulan gambar sebagai *dataset* dan menjadi langkah awal merancang sistem deteksi objek, selanjutnya akan dilakukan pelabelan menggunakan *platform* Roboflow sehingga kelas atau jenis dari kendaraan yang ingin di deteksi dapat diketahui oleh sistem.

Penelitian yang membandingkan antara YOLOv5 dan YOLOv8 dalam mendeteksi manusia (Sary et al., 2023) menggunakan *epoch* sebanyak 100. Pada YOLOv8 yang menggunakan *epoch* tersebut memiliki hasil presisi dan F1-*Score* yang lebih baik dibanding YOLOv5 karena kinerja model YOLOv8 lebih tinggi dari pada model YOLOv5. Hasil *training data* pada YOLOv8 mendapatklan hasil presisi 0,8462 dan F1-*Score* (merupakan hasil dari gabungan presisi dan recall) sebesar 0,7974. Sedangkan untuk hasil *recall* dari YOLOv5 lebih tinggi 0,54% dari pada YOLOv8 yaitu dengan hasil YOLOv5 sebesar 0,7594 sedangkan YOLOv8 sebesar 0,7540. Penelitian ini menggunakan *epoch* sebesar 500 yang bertujuan untuk mendapatkan nilai akurasi yang tepat dan memiliki presisi cukup baik. Selanjutnya, sistem yang sudah dibangun akan dilakukan demo video dengan tujuan mengumpulkan data yang diambil dari video rekaman video CCTV ATCS DISHUB Bandung dan langsung dapat melakukan demo sistem *traffic counting* untuk selanjutnya menghitung jumlah kendaraan untuk membuktikan sistem yang dibangun apakah akurat dan berhasil dengan algoritma YOLO dan *Deep Learning* yang sudah ditentukan dalam penelitian ini.

19

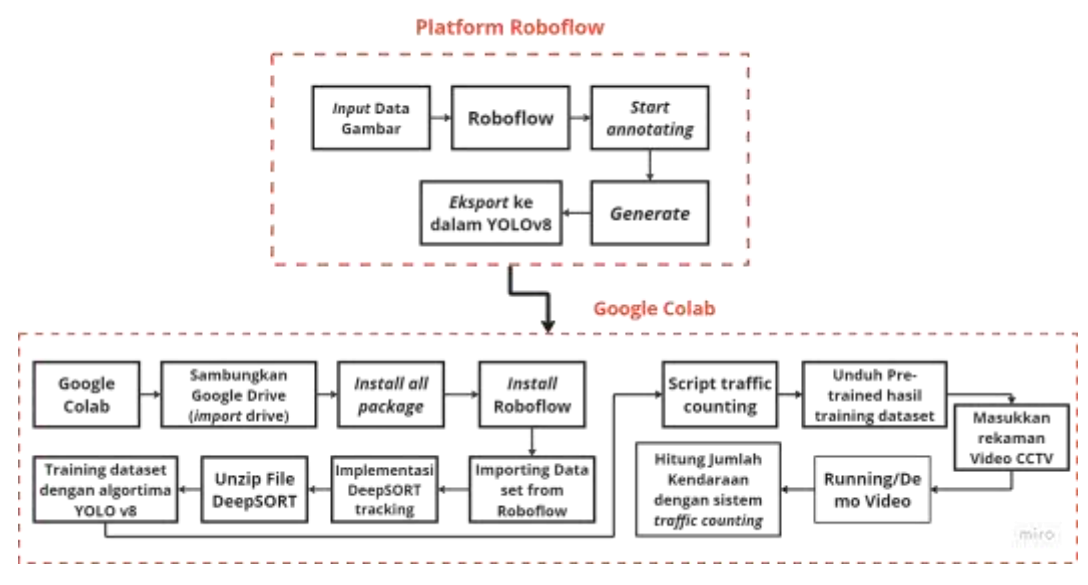

Gambar 3. 1 Diagram Blok Sistem

Data yang digunakan pada penelitian ini adalah data berupa gambar dan video yang diambil secara langsung melalui *screenshoot* gambar dari web ATCS DISHUB Bandung dan video diminta langsung kepada pihak ATCS DISHUB Bandung melalui surat rekomendasi dari Badan Kesatuan Bangsa dan Politik (BAKESBANGPOL) dan surat disposisi dari Kantor Dinas Perhubungan Gedebage yang merupakan syarat atau alur surat izin penelitian yang selanjutnya surat ini juga akan mempermudah pengambilan data video bagi mahasiswa atau orang-orang yang memiliki keperluan penelitian.

## **3.2. Jenis Penelitian**

 Penelitian ini menggunakan jenis penelitian R&D (*Research and Development*). Jenis penelitian R&D adalah penelitian yang digunakan untuk penelitian yang biasanya menghasilkan produk tertentu dan menguji sistem atau suatu keefektifan dari produk penelitian tersebut (Rabiah, 2018). Penelitian ini dapat dikatakan sebagai penelitian jenis R&D dengan tujuan merancang sistem pendeteksian objek untuk melihat keberhasilan prediksi jenis objek kendaraan berhasil atau tidak dan melakukan perhitungan untuk menghitung jumlah kendaraan dalam kurun waktu 1 minggu dijam-jam yang sudah ditentukan. Penelitian ini membangun sistem deteksi objek dan sistem *traffic counting* menggunakan algoritma YOLOv8 dan *Deep Learning*. Selanjutnya, ketika algortima sudah berhasil diimplementasikan pada sistem,

maka akan dilakukan demo atau pengujian sistem apakah sudah berfungsi dengan tepat dan dapat digunakan.

### **3.3 Perancangan Sistem Deteksi Objek**

Alur penelitian mencakup keseluruhan penelitian dari sejak dimulainya penentuan topik sampai pada penelitian dilakukan. Analisis dari hasil penelitian dan evaluasi juga terkait pelaporan terakhir dari penelitian. Untuk alur penelitian dapat dilihat pada Gambar 3.2, dimana alurnya dimulai dari awal penentuan topik yang dilakukan oleh peneliti dengan mencari jurnal yang dibutuhkan, lalu melakukan studi literatur, merancang sistem deteksi objek yang menjadi tujuan penelitian skripsi. Uji coba sistem dilakukan untuk melihat hasil implementasi dari algoritma yang digunakan berhasil dengan tepat dan sesuai dengan tujuan dari skripsi ini ditulis. Evaluasi sistem atau sistem yang dibangun sangat perlu dilakukan sebagai acuan analisis dari hasil sistem yang dibangun. Jika tahap evaluasi sistem sudah dilewati dan sistem berhasil maka langkah selanjutnya adalah mengumpulkan data dan menghitung jumlah kendaraan. Hasil dari tahap pengumpulan dan perhitungan jumlah kendaraan dengan sistem *traffic counting* akan dilanjutkan ke analisis hasil sistem sekaligus pembahasan dan kesimpulan dari hasil penelitian.

Analisis sekaligus pembahasan dan kesimpulan yang dilakukan secara keseluruhan dari penelitian ini bermanfaat sebagai acuan implementasi algoritma untuk sistem yang dibangun dan berfungsi sebagai pengembangan untuk penelitian dengan tujuan yang sama atau penelitian sejenis (serupa) dikemudian hari. Terakhir adalah saran peneliti terhadap keseluruhan penelitian yang dilakukan baik dari segi pengumpulan data sampai tahap atau proses yang dilakukan selama penelitian untuk dikemudian hari dilakukan perbaikan dan pengembangan sistem yang dirancang untuk lebih disempurnakan lagi. Tahap akhir ini juga dapat membantu pembaca mengetahui kurang lebihnya keseluruhan penelitian ini terkait topik implementasi algoritma YOLOv8 dan *Deep learning* CNN yang dilakukan.

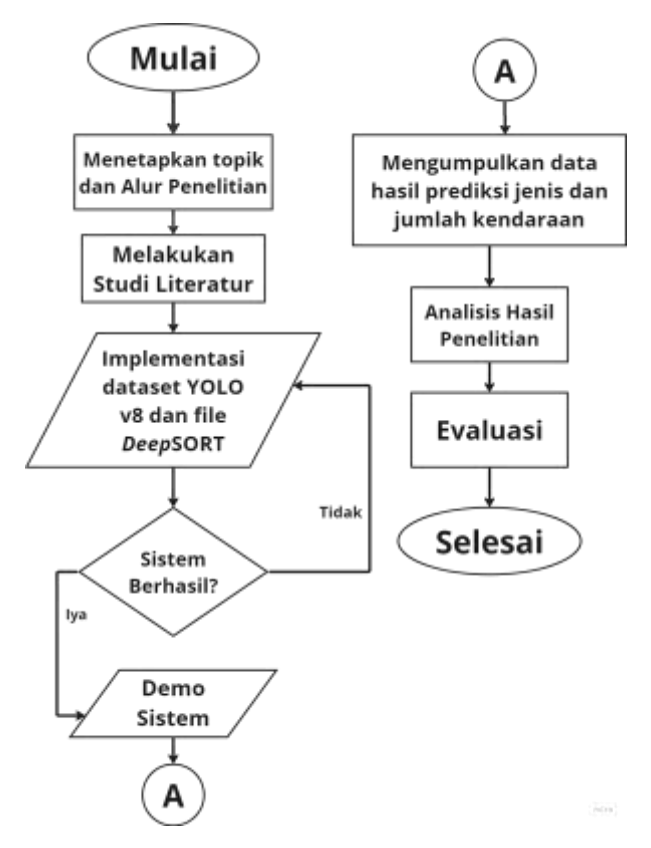

Gambar 3. 2 Diagram Alur Penelitian

Proses atau alur diagram yang menunjukkan secara garis besar rancang sistem deteksi objek dapat dilihat pada Gambar 3.3. Dimulai dari pengumpulan data berupa gambar jenis kendaraan yang akan dideteksi, setelahnya akan dilakukan pelabelan untuk klasifikasi jenis kendaraan menggunakan *platform*  Roboflow. Proses *training data* dilakukan setelah pelabelan selesai pada aplikasi Google Colab, jika berhasil maka akan dilanjut untuk membuat sistem *traffic counting* dan sistem deteksi objek menggunakan algoritma YOLO. YOLO yang digunakan dalam penelitian ini adalah YOLOv8 (versi 8) yang merupakan versi terbaru pengembangan dari YOLOv7. Setelah sistem dibangun, maka sudah dapat dilakukan penelitian lebih lanjut yaitu mengumpulkan data jumlah kendaraan menggunakan sistem *traffic counting* yang dirancang dan mulai menghitung jumlah kendaraan dari waktu yang ditentukan dalam penelitian ini. Sumber data diambil dari pihak ATCS DISHUB Bandung berupa video rekaman CCTV selama 1 minggu di Jalan Pasir Kaliki (Paskal Timur)-Tjokroaminoto, Bandung. Selanjutnya, sistem deteksi objek akan dilakukan untuk melihat keberhasilan sistem sudah berhasil

untuk prediksi jenis objek kendaraan atau tidak dan perhitungan jumlah kendaraan adalah tahap akhir dari sistem yang dirancang.

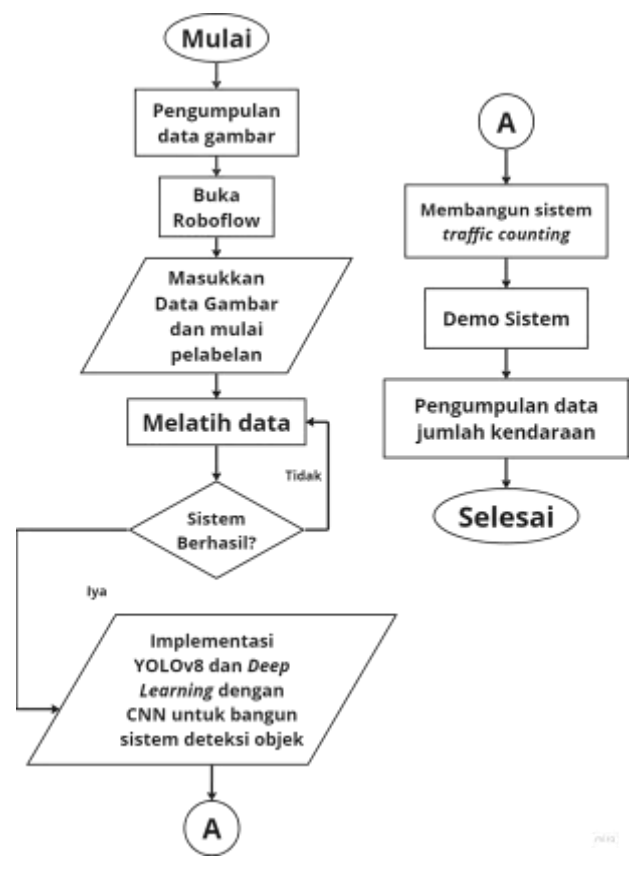

Gambar 3. 3 Diagram Alur Sistem Deteksi Objek

#### **3.4 Perancangan Proses Pelabelan Data**

Perancangan proses pelabelan data pada penelitian ini menggunakan sebuah *platform* Roboflow yang memiliki banyak fungsi dan salah satunya adalah untuk pelabelan data, selain itu dapat digunakan juga sebagai prediksi akurasi untuk *training* dari pelabelan data yang dilakukan sebelum melakukan *training* lanjutan. *Platform* Roboflow dapat langsung dibuka pada pencarian *browser* yang kita miliki dan dapat langsung digunakan ketika sudah mendaftarkan *e-mail* pribadi.

Memulai projek baru dengan mengisi nama projek dan kelas atau tipe data yang akan dilabeli. Pilih *file* atau folder gambar yang akan dilabeli dan simpan untuk melanjutkan ke laman berikutnya. Klik bagian "S*ave & Continue*" maka akan muncul nama projek beserta gambar yang sudah di-*input* sebelumnya. Sebelum pelabelan dimulai klik *"Assign Images"* dan setelahnya akan laman

berikutnya yang pada bagian atas terdapat "*Start Annotating*" yang berfungsi untuk memulai pelabelan gambar yang sudah di-*input* sebelumnya. Proses atau alur diagram pelabelan data dapat dilihat pada Gambar 3.4.

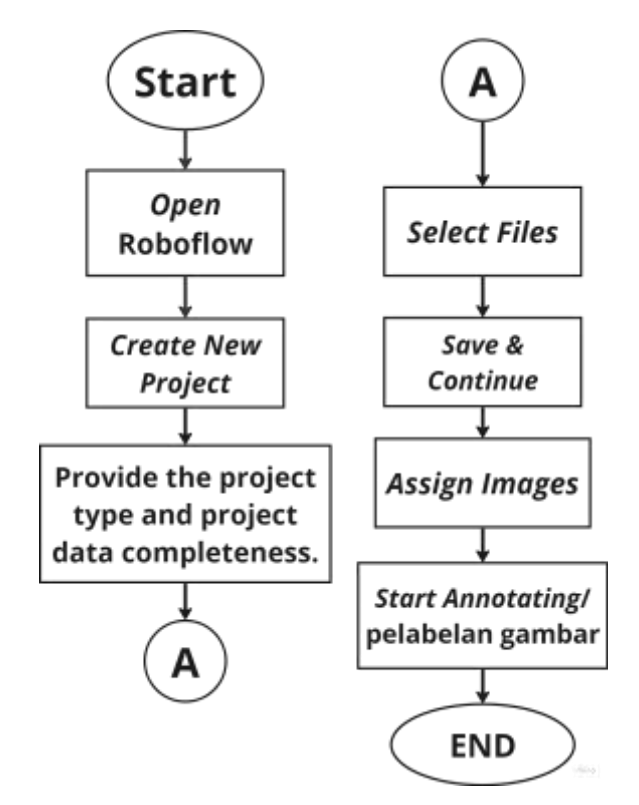

Gambar 3. 4 Alur proses Pelabelan data

## **3.5 Perancangan Proses** *Training Data* **(Latih Data)**

Tahap selanjutnya adalah *training data* atau latih data yang alur diagramnya dapat dilihat pada Gambar 3.5. *Training data* dilakukan menggunakan aplikasi Google Colab yang dimana pada latih data ini akan menggunakan *epoch* sebesar 500. Perintah yang pertama sekali digunakan adalah sebagai berikut:

```
from google.colab import drive
drive.mount('/content/drive')
```
 Perintah di atas berfungsi untuk menghubungkan Google Colab dengan Google Drive pribadi. Lalu ada perintah untuk *import libraries* yang dibutuhkan untuk *training data* dan rancang sistem *traffic counting*  selanjutnya. *Clone file repository* yang digunakan untuk tahap *training data*,

Sanni Deslia Pasaribu, 2023 *IMPLEMENTASI ALGORITMA YOLOv8 DAN DEEP LEARNING UNTUK RANCANG BANGUN SISTEM DETEKSI OBJEK KENDARAAN PADA JAM SIBUK DI JALAN PASIR KALIKI (PASKAL TIMUR)- TJOKROAMINOTO BANDUNG* sistem deteksi objek dan sistem *traffic counting*. Selanjutnya, unduh *package*

 Setelah itu, untuk pengimplementasian Deep-SORT *Tracking* maka terlebih dahulu unduh *file* Deep-SORT (*Deep Learning-based Object Tracking in Real-Time*). Setelah diunduh maka masukkan perintah *unzip* agar *file* Deep-SORT yang diunduh sebelumnya tidak dalam bentuk *file* ".zip" lagi dan dapat digunakan. Lalu langkah terakhir adalah memasukkan perintah *training data* dengan *epoch* yang sudah diatur sebanyak 500 *epoch*. *Epoch* adalah istilah yang digunakan dalam pelatihan model dalam bidang AI. Satu *epoch* berarti bahwa semua gambar dalam dataset pelatihan telah digunakan sekali untuk menghitung gradien dan memperbarui parameter model, mengoptimalkan model agar lebih cocok dengan data.

Perintah yang digunakan dapat dilihat dibawah ini yang *epoch* dan *image size-*nya sudah diatur untuk proses *training data* pada penelitian ini. !python train.py model=yolov8l.pt data={dataset.location}/data.yaml epochs=500 imgsz=640

Jika terdapat kesalahan atau kegagalan dalam *training data*, maka dapat dilakukan ulang tahap proses *training data* dari langkah *install* Roboflow untuk kembali *import dataset* sampai kembali lagi ke langkah *training data*. Pengulangan ini dilakukan sampai *training data* berhasil dilakukan dengan pengaturan *epoch* tetap yaitu sebanyak 500 *epoch*. Keberhasilan *training data*  ini dapat dikatakan berhasil adalah sampai mengeluarkan hasil *box loss*, *class loss*, *dfl loss*, *recall*, dan *mean Avarage Precision* (mAP) dari keseluruhan *class* objek yang di labeli pada tahap pelabelan data.

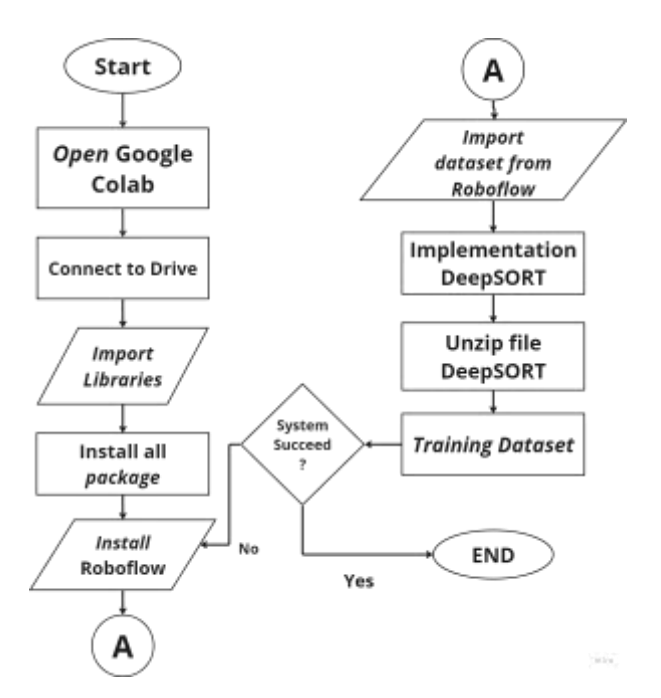

Gambar 3. 5 Alur proses *Training Data*

## **3.6 Perancangan Proses Sistem** *Traffic Counting*

Alur dibangunnya sistem *traffic counting* ini merupakan langkah yang langsung dilakukan setelah *training data*. Pada Colab yang sama, setelah *training data* maka langsung dibuatkan *script* untuk *traffic counting* dan dengan mengunduh *pre-trained* sebagai model awal yang akan diolah dan dilatih untuk membangun sistem deteksi objek dan sistem *traffic counting*. Setelah 2 tahap sebelumnya sudah dilakukan, maka demo video menjadi tahap selanjutnya. Perintah di bawah ini adalah perintah demo video dengan sistem yang sudah selesai dirancang atau dibangun.

```
!python predict1.py 
model='/content/drive/MyDrive/YoloV3/YOLOv8-DeepSORT-Object-
Tracking/runs/detect/train/weights/best.pt' 
source='/content/drive/MyDrive/YoloV3/YOLOv8-DeepSORT-Object-
Tracking/ultralytics/yolo/v8/detect/tes5.mp4'
```
Perintah tersebut berguna untuk *running* video rekaman yang didalamnya akan langsung menunjukkan sistem berhasil atau tidak untuk prediksi jenis objek kendaraan dan mengklasifikasikan jenis-jenis kendaraan sekaligus menghitung jumlah kendaraan dari kendaraan yang sudah dibedakan *class*-nya, yaitu mobil, motor, dan kendaraan besar (truk, bus, mini bus, truk *box* dan

kendaraan besar jenis lainnya). Proses atau diagram alur dari rancang sistem *traffic counting* dapat dilihat pada Gambar 3.6.

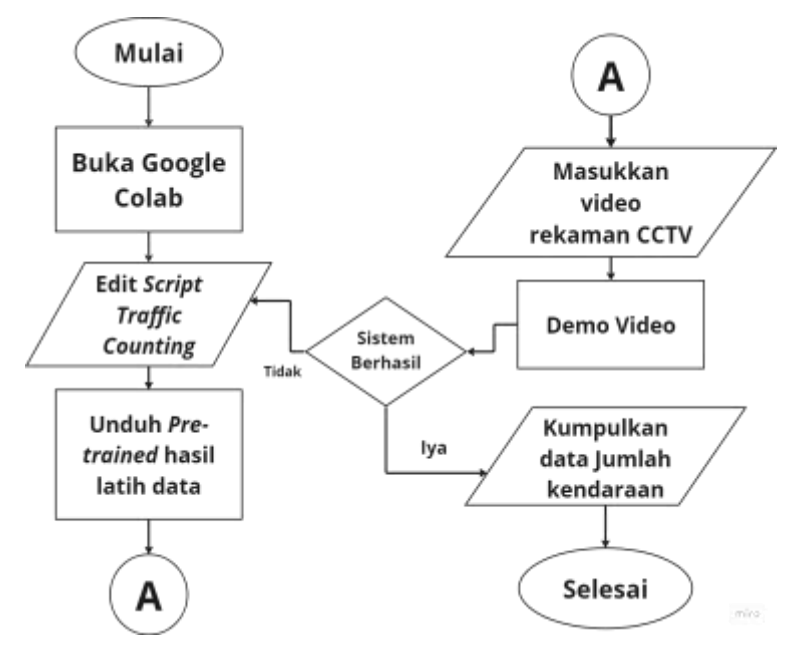

Gambar 3. 6 Alur Sistem *Traffic Counting*

## **3.7 Perangkat yang Digunakan**

Perangkat yang digunakan selama penelitian adalah berupa perangkat keras yaitu laptop dan perangkat lunak berupa aplikasi Google Colab dan *platform*  Roboflow. Aplikasi Google Colab merupakan produk dari Google Research yang digunakan untuk mengedit program dan menulis program (Soen, 2022). Aplikasi ini biasanya digunakan dalam menulis dan mengekseskusi kode Python dan juga sangat cocok untuk digunakan dalam *machine learning* dan analisis data. Google Colab dapat terhubung ke Google Drive yang diperuntukkan untuk menyimpan data program yang sudah ditulis dan diedit. Google Colab secara teknis adalah layanan *hosting notebook* Jupyter yang menjalankan dan mengizinkan akses secara gratis untuk sumber daya komputasi termasuk GPU. Akan tetapi, sumber daya Google Colab terbatas dan tidak terjamin sehingga jika pengguna ingin mengakses lebih lanjut maka dianjurkan menggunakan Google Colab Pro. Google Colab Pro memiliki akses lebih luas yang dapat membantu pengguna untuk menulis dan mengedit program.

Penelitian ini menggunakan Google Colab Pro untuk lebih mempermudah peneliti untuk *training data* dengan *epoch* sebanyak 500 dan demo video dengan ukuran besar. Spesifikasi Google Colab Pro yang dipakai pada penelitian ini adalah sebagai berikut:

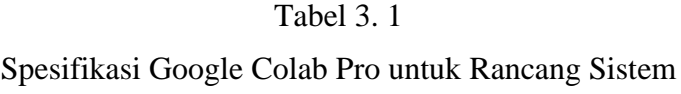

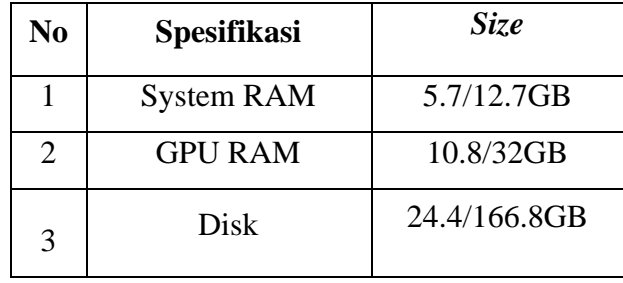

Sedangkan Roboflow sendiri adalah sebuah *platform* yang memiliki banyak fungsi dan salah satunya adalah digunakan untuk pelabelan data. *Platform* ini bukan hanya untuk pelabelan data saja, akan tetapi dapat menunjukkan prediksi akurasi untuk *training data* dari pelabelan data yang kita lakukan sebelum melakukan *training* lanjutan. Roboflow dapat langsung dibuka atau diakses pada pencarian *browser* yang kita miliki dan dapat langsung digunakan saja ketika sudah mendaftarkan *e-mail* pribadi.

## **3.8 Waktu dan Tempat Penelitian**

a. Waktu Penelitian

Waktu untuk penelitan ini tidak akan dilakukan selama 24 jam, melainkan hanya dibeberapa waktu tertentu yang ditentukan peneliti seperti, pukul 07.00-08.00 (pagi), 12.00-13.00 (siang), 16.00-17.00 (sore) WIB. Jam-jam tersebut dipilih peneliti karena merupakan jam-jam sibuk atau padat kendaraan yang melewati Jalan Pasir Kaliki.

b. Tempat Penelitian

Penelitian akan dilakukan di Jalan Pasir Kaliki (Paskal Timur)- Tjokroaminoto Bandung (dari arah Cipaganti), Jawa Barat. Berikut gambar tempat peneltian secara spesifik yang akan diamati untuk penelitian ini.

Sanni Deslia Pasaribu, 2023 *IMPLEMENTASI ALGORITMA YOLOv8 DAN DEEP LEARNING UNTUK RANCANG BANGUN SISTEM DETEKSI OBJEK KENDARAAN PADA JAM SIBUK DI JALAN PASIR KALIKI (PASKAL TIMUR)- TJOKROAMINOTO BANDUNG* Universitas Pendidikan Indonesia | repository.upi.edu | Perpustakaan.upi.edu Lokasi daerah Pasir Kaliki yang dipilih untuk penelitian ini ternyata termasuk ke dalam bagian Jalan Pasteur yang dilewati berbagai jenis kendaraan, sehingga dapat dikatakan termasuk jalan besar. Selain alasan karena merupakan jalan besar, posisi jalan jika dilihat dari *Google Maps* merupakan perempatan jalan yang menghubungkan berbagai bagian kota yang dengan mudah diakses menuju ke pusat kota Bandung, menuju ke Lembang, Stasiun Kereta Api Bandung, dan Pintu Gerbang Tol Pasteur. Alasan tersebut memberikan jawaban kenapa jalan ini cukup padat kendaraan dan dapat dikatakan jalan ini cukup penting di daerah Pasir Kaliki.

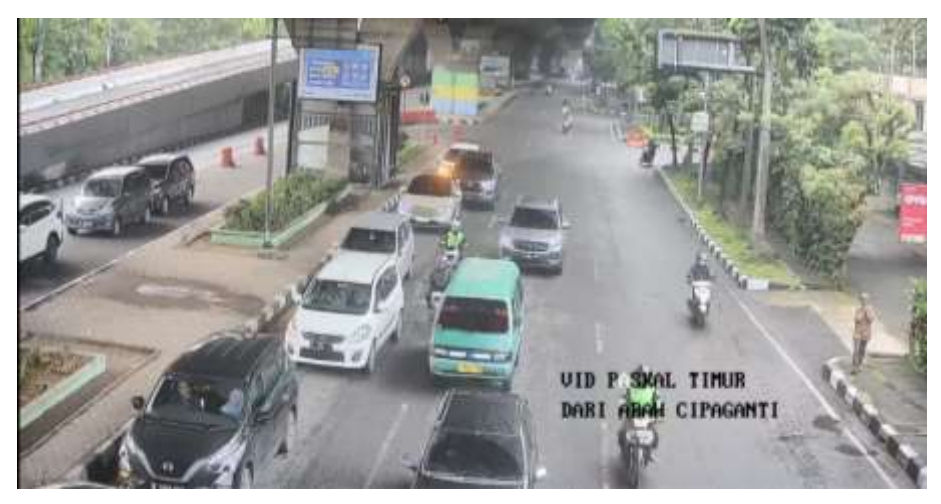

Gambar 3. 7 Jalan Pasir Kaliki-Tjokroaminoto